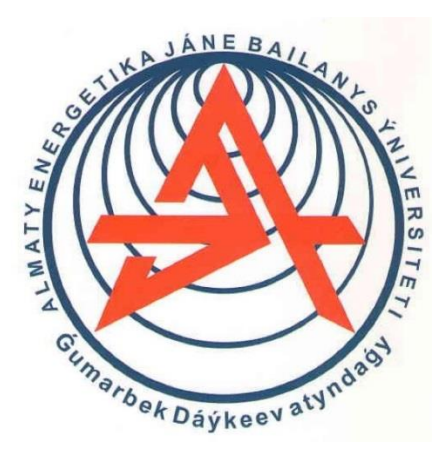

**Коммерциялық емес акционерлік қоғам**

**АЛМАТЫ ЭНЕРГЕТИКА ЖӘНЕ БАЙЛАНЫС УНИВЕРСИТЕТІ**

«Электроника және робототехника» кафедрасы

# **МИКРОПРОЦЕССОРЛЫҚ БАСҚАРУ ЖӘНЕ БАҚЫЛАУ ЖҮЙЕЛЕРІ**

5В071600 – Аспап жасау мамандығының студенттеріне арналған зертханалық жұмыс бойынша әдістемелік нұсқаулар

Алматы 2019

ҚҰРАСТЫРУШЫЛАР: Байкенов Б.С., Аязбай А.Е. Микропроцессорлық басқару және бақылау жүйелері. 5В071600 – «Аспап жасау» мамандығының студеннтеріне арналған зертханалық жұмыс бойынша әдістемелік нұсқаулар. – Алматы: АУЭС, 2019. – 18 бет.

Әдістемелік нұсқаулар цифрлық құрылғылар мен автоматты басқару және бақылау жүйелерін құрудың негізгі элементі болып табылатын Arduino микроконтроллер тақталарын зерттеуге арналған.

Драйверлер мен Arduino бағдарламалық жасақтамасы, бумалар мен қосымшалар, зертханалық жұмыстарға қажетті құралдар мен керекжарақтардың сипаттамасы қарастырылған.

Материалдың тұсаукесері әртүрлі құрылғылардың, құрылғылар мен жүйелердің мысалдарымен бірге жүреді. Әрбір жоба үшін қажетті компоненттердің тізімі, сым сұлбасы және С бағдарламаларының тізімі келтірілген.

Әдістемелік нұсқаулар дәрістік материалдарды бекіту мақсатында құрастырылған және 5В071600 – «Аспап жасау» мамандығының студенттеріне арналған.

Сурет – 7, кітапнама – 5.

Пікір беруші: доцент Курпенов Б.К.

«Алматы энергетика және байланыс университеті» коммерциялық емес акционерлік қоғамының 2019 жылғы жоспары бойынша басылады.

## **Кіріспе**

Әдістемелік нұсқаулар Arduino микроконтроллерлік платалардың негізінде Proteus бағдарламалық ортасындағы микропроцессорлық аспаптар мен жүйелерді моделдеуге, сондай-ақ Arduino IDE ортасында микроконтроллерлерді бағдарламалау, автоматтандыру және робототехника жобаларында сыртқы жүйелермен байланыс үшін микроконтроллерлерді пайдалануға арналған. Әртүрлі датчиктер мен атқарушы құрылғылардың техникалық мүмкіндіктері, қосылу және өзара әрекеттесу ерекшеліктері сипатталған.

Әдістемелік нұсқаулар нақты цифрлық құрылғылар мен жүйелерді жобалау және құру бойынша тәжірибелік дағдылар мен құзыреттіліктерді алу үшін құрастырылған.

### **1 Зертханалық жұмыс №1. Proteus ортасында бағдаршамды басқару схемасы**

Жұмыс мақсаты: Proteus бағдарламасында схемаларды құрастыру дағдыларын меңгеру, сондай-ақ Arduino микроконтроллері үшін бағдаршам оттарын басқару және батырма күйін сұрау бойынша кодтар жасауды үйрену.

## **1.1 Қысқаша мәлімет**

Arduino – бір микросхемада орындалған, микропроцессор, жады және әр түрлі перифериялық құрылғылардан тұратын Atmega отбаының микроконтроллері.

Arduino-да сандық және аналогтық порттары бар. Цифрлық порттарда тек екі мән болуы мүмкін: логикалық "1" (TRUE, 3-тен 5 вольтқа дейін) немесе логикалық "0" (FALSE, 0-ден 1,5 вольтқа дейін), ал аналогтық портта – үздіксіз сигнал 0-ден 5В-қа дейін.

Светодиод – тікелей бағытта электр тогын өткізу кезінде оптикалық сәуле шығаратын электрондық аспап.

Әрбір светодиод резистор арқылы Arduino-ның бөлек шығысына қосылған. Қызыл – 2 шығысына, сары – 3 шығысына, Жасыл – 4 шығысына. Егер 2-ші шығысқа "1" сигналын берсе, онда қызыл жарық диоды жанады, 3 болса – сары, 4 болса – жасыл.

Proteus ортасында кернеу көзін қосу міндетті емес, бірақ нақты платада схеманы құрастыру кезінде қажет.

## **1.2 Жұмысты орындау тәртібі**

1.2.1 Бағдаршам.

1.2.1.1 Proteus-те бағдаршам оттарын басқару схемасын жинау (1.1 сурет).

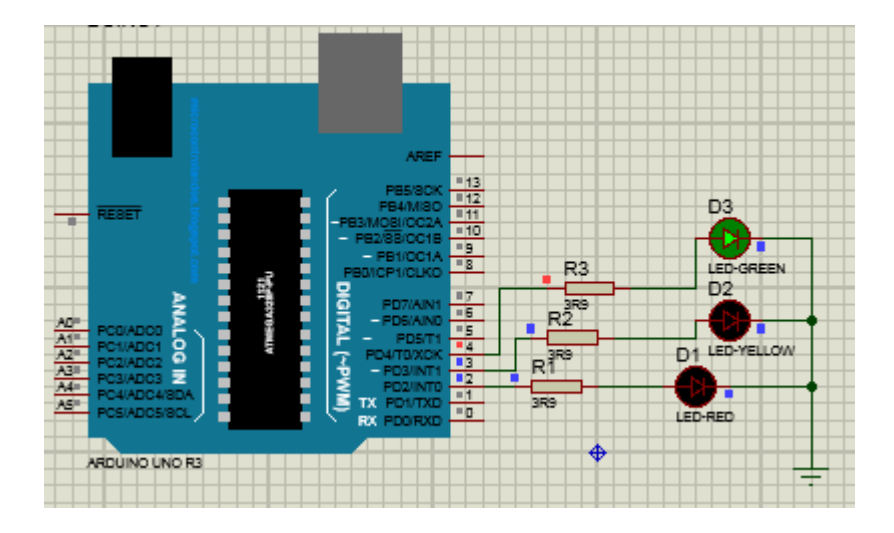

1.1 сурет – Proteus-тегі бағдаршам оттарын басқару схемасы

1.2.1.2 Программа листингі.

```
int led_red = 2;
int led_yellow = 3;
int led green = 4;
void setup() { 
pinMode(led_red, OUTPUT); 
pinMode(led_yellow, OUTPUT);
pinMode(led_green, OUTPUT);
}
void loop() {
   Led (led_red, HIGH); 
       delay(5000); 
  Led (led red, LOW);
  Led (led yellow, HIGH);
   delay(5000); 
  Led (led yellow, LOW);
   Led (led_green, HIGH); 
   delay(5000); 
   Led (led_ green, LOW);
}
void Led (uint8_t pin, byte status)
{
    digitalWrite(pin, status);
}
```

```
1.2.2 Батырма.
```
Батырманы Arduino-ға қосу: батырманың бір бос өткізгішін кернеу көзіне немесе жерге, ал екінші өткізгішін Arduino сандық портына қосыңыз. Батырма құлыпталмаған кезде, Ардуиноның сандық портында

электромагниттік шуыл пайда болуы мүмкін, және осыған байланысты жалған іске қосылу мүмкін болады.

Шуылды болдырмау үшін сандық портты әдетте 10 кОм резистор арқылы жерге немесе кернеу көзіне қосылады. Бірінші жағдайда – кернеуге тартқыш резисторы бар схема, екінші жағдайда – жерге тартқыш резисторы бар схема.

Proteus ортасында тартқыш резисторды қосу қажет емес.

Схеманың жұмыс істеу принципі: светодиод батырманы басқан кезде өшеді, босатқан кезде жанып тұрады.

1.2.2.1 Proteus-те батырманың қосылу сұлбасын құрастырыңыз (1.2 сурет).

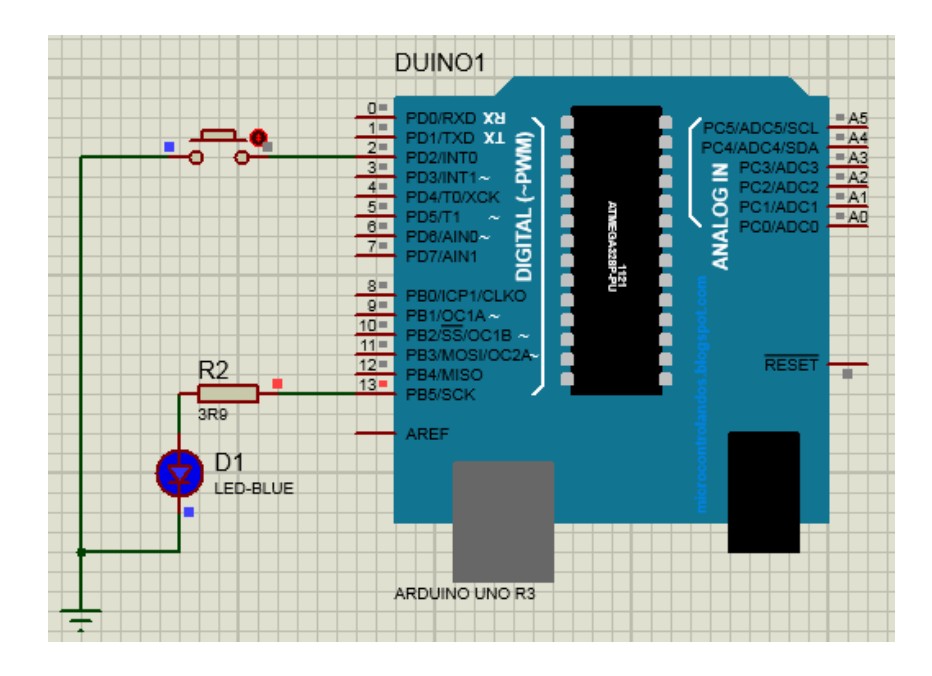

1.2 сурет - Proteus-тегі батырманың қосылу сұлбасы

1.2.2.2 Программа листингі.

```
const int buttonPin = 2;
const int ledPin = 13;
int buttonState = 0;
void setup() {
   pinMode(ledPin, OUTPUT);
   pinMode(buttonPin, INPUT);
}
void loop() {
   buttonState = digitalRead(buttonPin);
  if (buttonState == HIGH) {
   digitalWrite(ledPin, HIGH);
  } else {
```

```
 digitalWrite(ledPin, LOW);
  }
}
```
1.3.1 Жұмыстың мақсаты.

- 1.3.2 Бағдаршам және батырма қосылуының скриншоттары.
- 1.3.3 Программа листингтері.

1.3.4 Arduino және жарық диодты шамдардың сұлбасы.

1.3.5 Қорытынды.

# **1.4 Бақылау сұрақтары**

1.4.1 Arduino эскизінің құрылымы қандай?

1.4.2 Неліктен айнымалы және мәліметтер типтері жарияланады?

1.4.3 I / O порттары қалай конфигурацияланған?

1.4.4 Бағдаршамның жану уақытын қалай өзгертуге болады?

1.4.5 Қосу батырмасын қарастыру үшін сұлба мен бағдарламаны қалай өзгертуге болады?

# **2 Зертханалық жұмыс №2. Proteus ортасында қадамды қозғалтқышты басқару сұлбасы**

Жұмыс мақсаты: Proteus бағдарламасында дағдыларды меңгеру, қозғалтқыш тізбегін құру, сонымен қатар Arduino Uno тақтасының микроконтроллері үшін тиісті кодты әзірлеу.

# **2.1 Қысқаша мәлімет**

Қадамды қозғалтқыш – микроконтроллер бағдарламасында көрсетілген қадамдар мен бағыттарға байланысты өз білігін айналдыратын қозғалтқыш. Мұндай құрылғылар көбінесе робототехникада, принтерлерде, манипуляторларда, түрлі машиналарда және басқа да электронды құрылғыларда қолданылады. Қадамды қозғалтқыштардың тұрақты қозғалтқыштардан үлкен артықшылығы – ротордың бұрыштық орналасуын қамтамасыз ету. Сондай-ақ, қадамдық қозғалтқыштарда жылдам бастау, тоқтату, кері айналу мүмкіндіктері бар.

Драйвер – микроконтроллерді қадамды қозғалтқышпен байланыстыратын құрылғы.

Орталық білікте бірнеше магнит және бірнеше шарғылар орналасқан. Қуат микроконтроллерден драйвер арқылы қозғалтқышқа берілсе, шарғыда жұмыс жасайтын және біліктің айналуына себеп болатын магнит өрісі пайда болады.

# **2.2 Жұмысты орындау тәртібі**

2.2.1 Proteus-та қозғалтқышты басқару тізбегін құрастырыңыз (2.1 сурет).

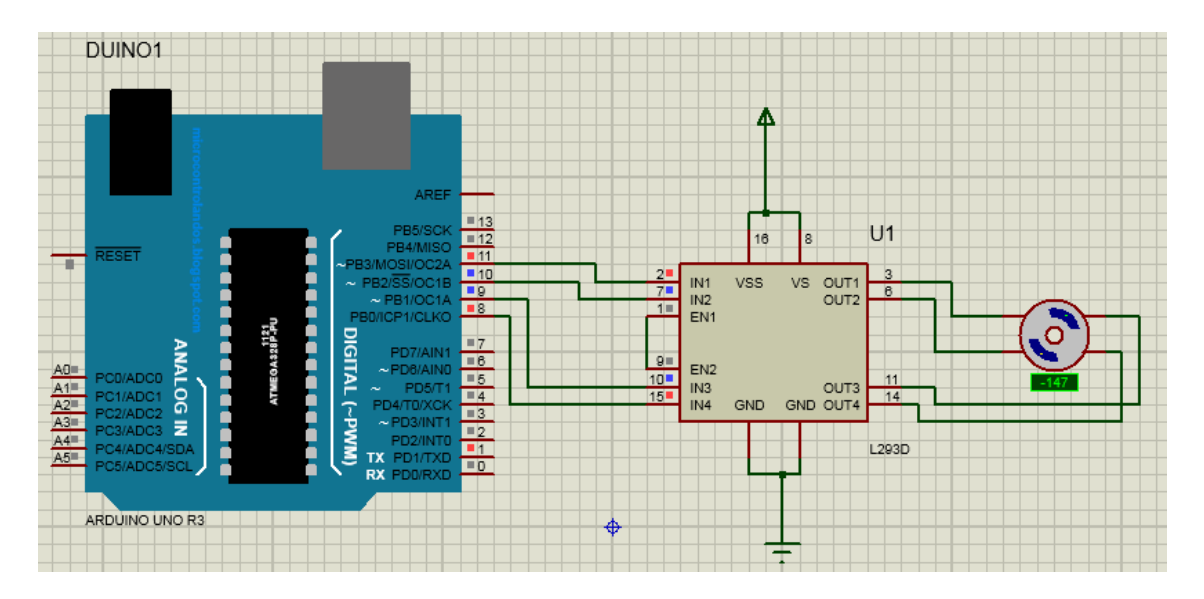

2.1 сурет – Proteus-тегі қозғалтқышты басқару сұлбасы

2.2.2 Программа листингі.

Қадамды қозғалтқыштарды басқару үшін Arduino IDE-де тек толық сатылы коммутация режимін ұсынатын стандартты кітапхана бар.

```
#include <Stepper.h>
const int stepsPerRevolution = 200;
Stepper myStepper(stepsPerRevolution, 8, 9, 10, 11); 
void setup() {
  myStepper.setSpeed(60); 
  Serial.begin(9600); 
}
void loop() { 
  Serial.println("clockwise"); 
  myStepper.step(stepsPerRevolution);
 delay(500); Serial.println("counterclockwise");
  myStepper.step(-stepsPerRevolution);
  delay(500);
}
```
Arduino Uno R3 тақтасының Properties терезесінде орналасқан Program File өрісінде табылған hex файлын таңдаңыз.

2.3.1 Жұмыс мақсаты.

2.3.2 Proteus скриншоты.

2.3.3 Программа листингі.

2.3.4 Қозғалтқышты басқару сұлбасы.

2.3.5 Қорытынды.

## **2.4 Бақылау сұрақтары**

2.4.1 L293D драйвері қандай қызмет атқарады?

2.4.2 Неліктен қадамды қозғалтқыштың басқару реттілігі жарты қадамды деп аталады?

2.4.3 Неліктен қадамды қозғалтқыштың жұмыс режимі толық қадамды деп аталады?

2.4.4 Қадамды қозғалтқышты қалай кері бақытта айналдыруға болады?

2.4.5 Қадамды қозғалтқыштардың қандай артықшылықтары бар?

# **3 Зертханалық жұмыс № 3. Proteus-тегі LCD басқару тізбегі**

Жұмыс мақсаты: Proteus бағдарламасында LCD дисплейін модельдеу және Arduino Uno микроконтроллерінің басқару кодын құру.

# **3.1 Қысқаша мәлімет**

LCD – ағымдағы ақпаратты көрсетуге арналған электронды құрылғы. Бұл құрылғының екі түрі қолданылады: графикалық және символдық. Экран өлшеміне байланысты болатын түрлері:

- 16х2 таңба – 16 баған және 2 жол;

- 20x4 таңба – 20 баған және 4 жол.

Кірістері:

1 (VSS) – кернеу көзінің минусы;

2 (VDD) – кернеу көзінің плюсы;

3 (VO) – контрастты басқару параметрлері;

4 (RS) – регистрді таңдау;

5 (R / W) - оқу және жазу, атап айтқанда, жерге қосылған кезде жазу;

6 (E) - активтендіру (қосу);

7–10 (DB0-DB3) - сегіз биттік интерфейстің төменгі биттері;

11-14 (DB4-DB7) - интерфейстің жоғары биттері;

15 (A) - жарықтандыруға арналған анод (плюс);

16 (K) - жарықтандыруға арналған катод (минус).

# **3.2 Жұмысты орындау тәртібі**

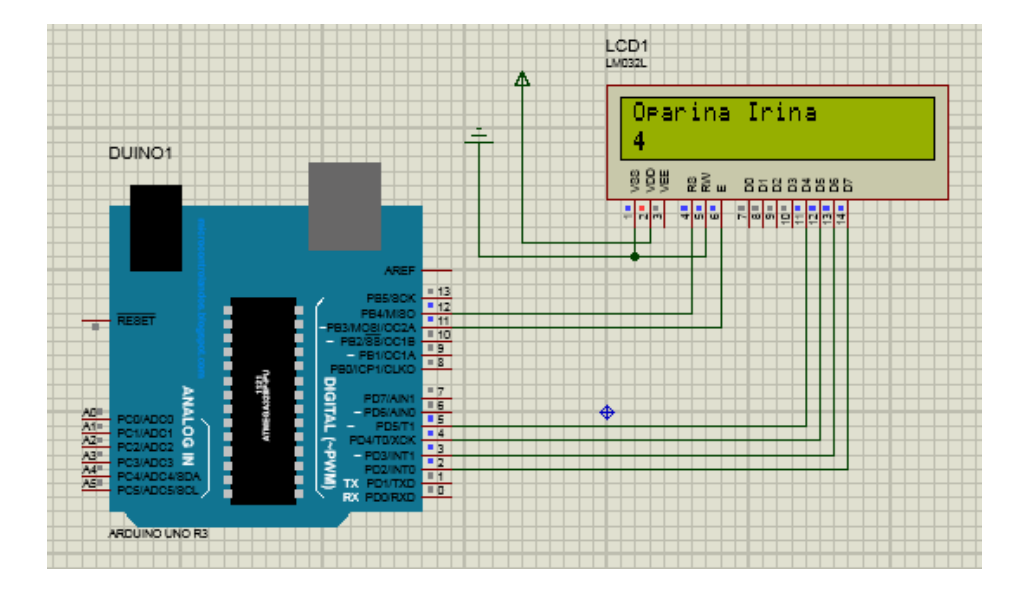

3.2.1 Proteus ортасында тізбекті құрастырыңыз (3.1 сурет).

3.1 сурет– Proteus-те жинақталған тізбек

3.3.2 Программа листингі.

```
#include <LiquidCrystal.h>
// интерфейс пиндері бойынша кітапхананы инициализациялау 
LiquidCrystal lcd(12, 11, 5, 4, 3, 2);
void setup() {
  // LCD өлшемін орнату
  lcd.begin(16, 2);
}
void loop() {
  // Дисплей қосу
  lcd.setCursor(0,0); //1 баған, 1 қатар
  lcd.print("Oparina Irina"); // мәтін шығару
  lcd.setCursor(0,1); //1 баған, 2 қатар
  lcd.print(millis ()/1000); //секундомер мәнін шығару
}
```
I2C интерфейсі бар LCD дисплейін басқару тізбегі 3.2 суретте көрсетілген.

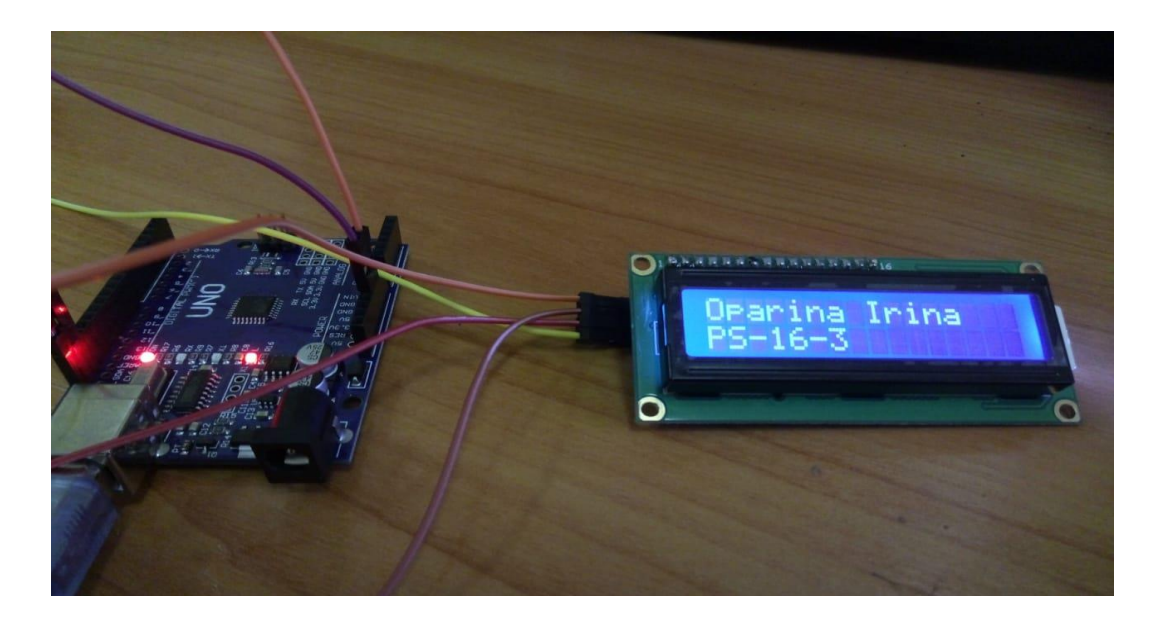

3.2 сурет – Arduino мен LCD

## **3.3 Есеп мазмұны**

- 3.3.1 Жұмыс мақсаты.
- 3.3.2 Proteus скриншоты.
- 3.3.3 Программа листингі.
- 3.3.4 Қосылу сұлбасы.
- 3.3.5 Қорытынды.

# **3.4 Бақылау сұрақтары**

- 3.4.1 Ардуино кодында түсініктемелер қалай жазылады?
- 3.4.2 R / W LCD кірісі неге жерге жалғанады?
- 3.4.3 LCD VSS кірісі неге жерге жалғанады?
- 3.4.4 Секундомер қандай санмен аяқталады?
- 3.4.5 Бұл бағдарламада LCD қандай түрі қолданылады?

# **4 Зертханалық жұмыс № 4. Proteus-те DHT11 температура мен ылғалдылық сенсорын модельдеу**

Жұмыс мақсаты: Proteus ортасында сандық термометр мен ылғал өлшегіш схемасын және Arduino IDE ортасында бағдарлама құру.

# **4.1 Қысқаша мәлімет**

DHT11 – бұл термистор мен ылғалдылық датчигінен тұратын сандық сенсор. Кернеуі 3,5-5 В, температураны 0-ден 50 градусқа дейін, 2 градус дәлдікпен, ал ылғалдылықты 5% дәлдікпен 20%-дан 95%-ға дейін өлшейді.

Термистор дегеніміз – жылу резисторы, оның кедергісі температураға

байланысты, яғни температураның жоғарылауы оның кедергісінің төмендеуіне әкеледі.

Ылғалдылықтың датчигі ауыспалы сыйымдылығы бар конденсатор болып табылады, ол герметикалық корпусқа салынған, ал үстінде ылғал сіңіретін қабат орналасқан. Су бөлшектері осы қабатқа түскенде, оның диэлектрлік өтімділігі өзгереді, бұл конденсатордың сыйымдылығының өзгеруіне әкеледі.

# **4.2 Жұмысты орындау тәртібі**

4.2.1 4.1 суретте көрсетілген тізбекті құрастырыңыз.

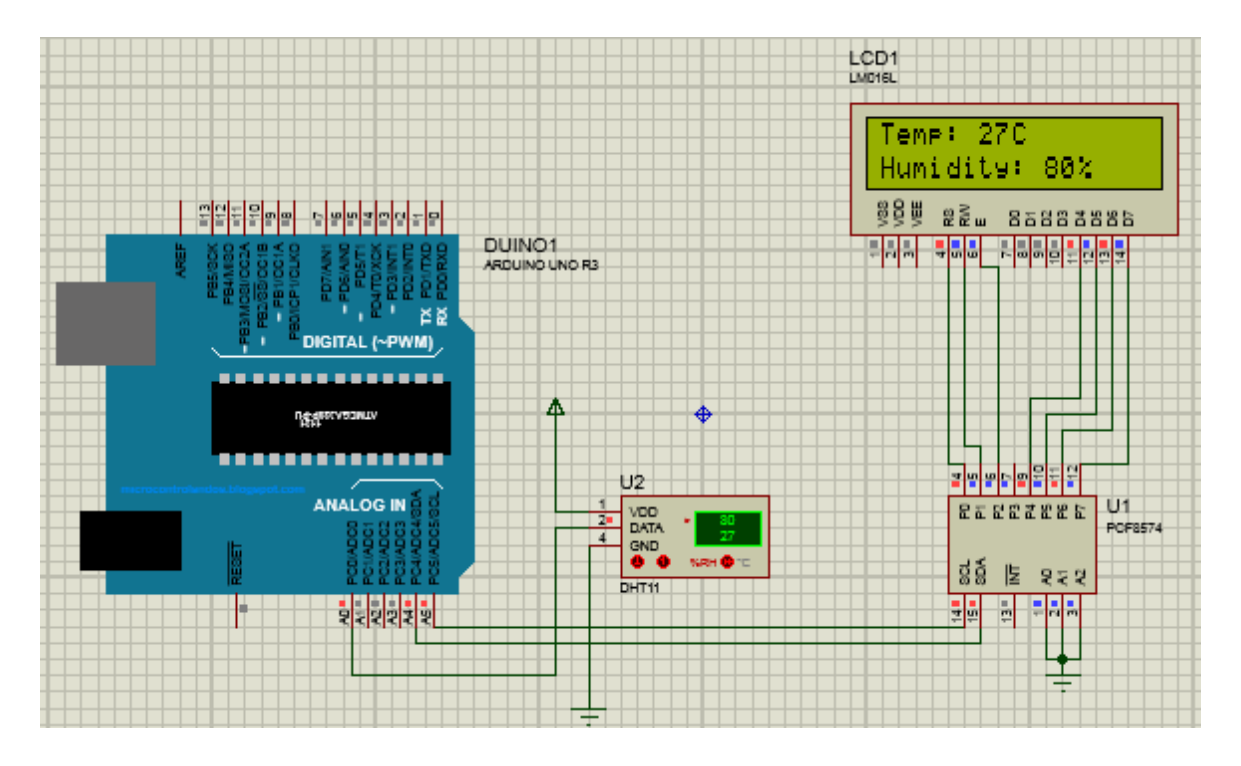

4.1 сурет – Proteus-тегі сандық термометрдің қосылу сұлбасы

4.2.2 Программа листингі.

// кітапхана қосу #include <Wire.h> #include <LiquidCrystal\_I2C.h> #include "DHT.h" #define DHTPIN A0 #define DHTTYPE DHT11

DHT dht(DHTPIN, DHTTYPE); // "dht" объектін қосу LiquidCrystal I2C lcd(0x20,16,2); // lcd өлшемедрі мен адресі void setup() {

```
 lcd.begin(16, 2);
       dht.begin();
      }
      void loop() {
       int h = dht.readHumidity();
       int t = dht.readTemperature(); // температура және ылғалдылық мәндерін
сақтайтын "h" және "t" айнымалыларын белгілеу
        lcd.setCursor(0,0); 
        lcd.print("Temp: "); 
        lcd.print(t);
        lcd.print("C");
        lcd.setCursor(0,1); 
        lcd.print("Humidity: ");
        lcd.print(h);
        lcd.print("%");
        delay (200);
      }
```
4.3.1 Жұмыс мақсаты.

4.3.2 Proteus скриншоты.

4.3.3 Программа листингі.

4.3.4 Қосылу сұлбасы.

4.3.5 Қорытынды.

## **4.4 Бақылау сұрақтары**

4.4.1 Термистор қалай жұмыс істейді?

4.4.2 Ылғалдылық қалай өлшенеді?

4.4.3 Өлшенетін ылғалдылықтың максимал мәні қандай?

4.4.4 Өлшенетін температураның максимал мәні қандай?

4.4.5 Бұл бағдарламада LCD қандай түрі қолданылады?

# **5 Зертханалық жұмыс №5. Proteus-та сандық вольтметрді модельдеу**

Жұмыс мақсаты: Proteus-та сандық вольтметрдің жұмыс принципін және құрастыру ерекшеліктерін оқып үйрену.

# **5.1 Қысқаша мәлімет**

Вольтметр – электр тізбегіндегі кернеуді немесе ЭҚК өлшеуге арналған құрылғы. Ол жүктеме немесе электр энергиясының көзіне параллель қосылады. Идеал вольтметрдің ішкі кедергісі шексіз үлкен болуы керек, сондықтан нақты вольтметрдегі ішкі кедергі неғұрлым жоғары болса, құрылғы өлшенген мәнге соғұрлым аз әсер етеді және дәлдігі жоғары болады.

# **5.2 Жұмысты орындау тәртібі**

5.2.1 5.1 суретте көрсетілген сұлбаны Proteus-та құрастырыңыз.

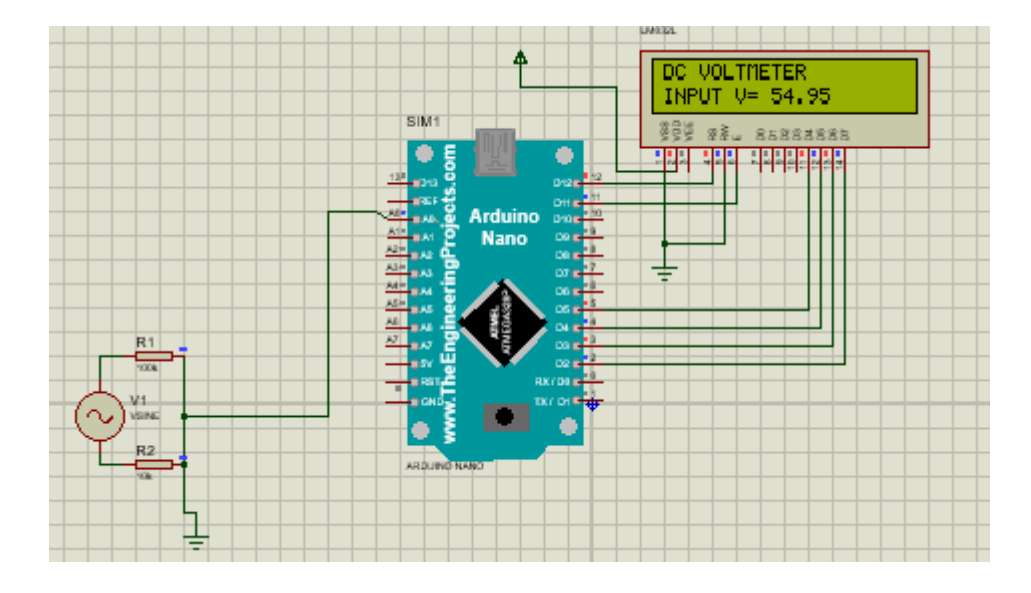

5.1 сурет – Proteus-тағы вольтметр моделінің сұлбасы

V1 (VSINE) кернеу көзінің мәндерін өзгертіп, өлшенген кернеу мәні LCD экранында көрінеді.

5.2.2 Программа листингі.

```
#include <LiquidCrystal.h>
LiquidCrystal lcd(12, 11, 5, 4, 3, 2);
int analogInput = 0;
float vout = 0.0;
float vin = 0.0;
float R1 = 100000.0; // R1 (100K)
float R2 = 10000.0; // R2 (10K)
int value = 0;
void setup(){
   pinMode(analogInput, INPUT);
   lcd.begin(16, 2);
   lcd.print("DC VOLTMETER");
}
void loop(){
  // аналогты мәнді оқу
```

```
value = analogRead(analogInput);vout = (value * 5.0) / 1024.0;
  vin = vout / (R2/(R1 + R2));
  if (vin< 0.09) {
   vin=0.0; // қате мәнді өшіру
} 
lcd.setCursor(0, 1);
led.print("INPUT V=");lcd.print(vin);
delay(500);
}
```
5.3.1 Жұмыс мақсаты. 5.3.2 Proteus скриншоты. 5.3.3 Программа листингі. 5.3.4 Қосылу сұлбасы. 5.3.5 Қорытынды.

#### **5.4 Бақылау сұрақтары**

- 5.4.1 АСТ (аналогты-сандық түрлендіргіш) қалай жұмыс істейді?
- 5.4.2 Сандық вольтметрдің дәлдігін не анықтайды?
- 5.4.3 R1 және R2 резисторлары тізбекте қандай қызмет орындайды?
- 5.4.4 Өлшеу кернеудің қандай мәнінен басталады?
- 5.4.5 Бұл бағдарламада LCD қандай түрі қолданылады?

#### **6 Зертханалық жұмыс № 6. Proteus-те Bluetooth модулін модельдеу**

Жұмыс мақсаты: Proteus ортасында Bluetooth модулін басқару бағдарламасын және сұлбасын құру.

#### **6.1 Қысқаша мәлімет**

Bluetooth-дің негізгі артықшылықтары – электромагниттік шуылға төзімдылігі және оны іске асырудың қарапайымдылығы. Bluetooth протоколы қысқа қашықтықтағы деректерді жылдам беру үшін қажет. Смартфоннан тиісті қолданбаны жүктесе, объектілерді басқару ыңғайлы болады.

#### **6.2 Жұмысты орындау тәртібі**

6.2.1 Bluetooth арнасы арқылы жарық диодты басқару тізбегін құрастырыңыз және смартфонның Bluetooth модулі арқылы жарық диодты басқаруға қосымшаны жүктеңіз.

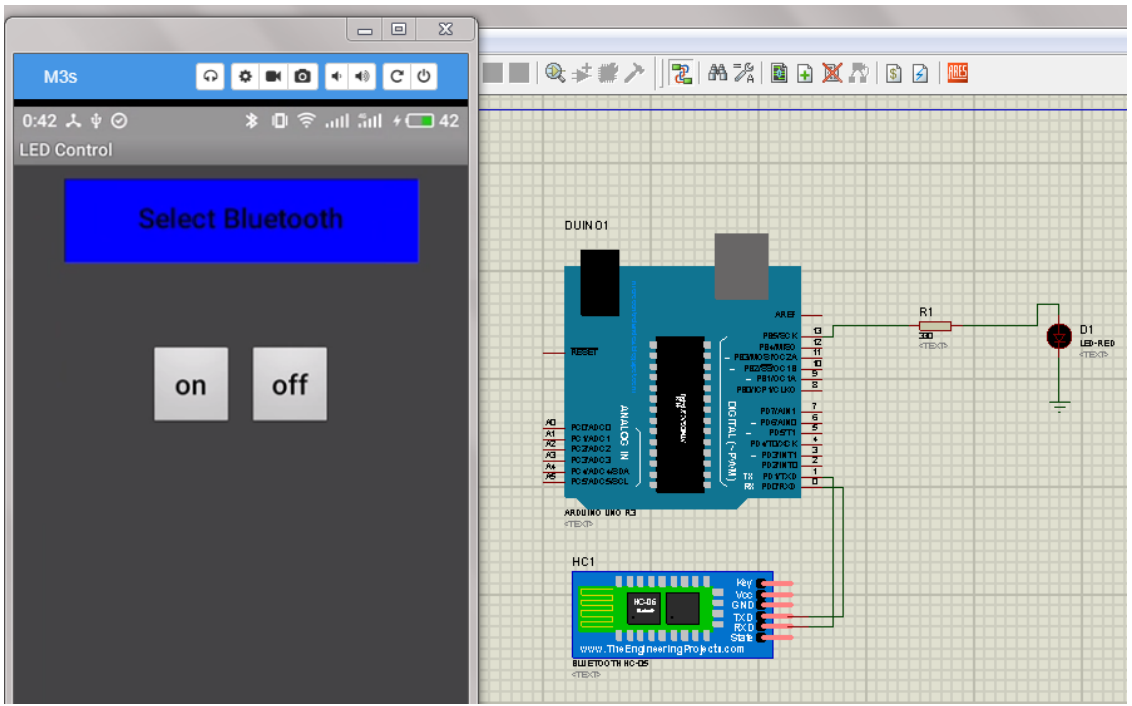

6.1 сурет – Bluetooth модулі арқылы жарық диодты басқару тізбегі

6.2.2 Программа листингі.

```
String voice; 
void setup() {
pinMode(13, OUTPUT); 
Serial.begin(9600);
} 
void loop() {
  while (Serial.available())
  { 
 delay(10);char c = Serial.read();
 voice += c; } 
 if (voice.length() > 0)
  {
   Serial.println(voice); 
    if(voice == "on") {
      digitalWrite(13, HIGH); 
      } 
 if(voice == "off") {
```

```
 digitalWrite(13, LOW);
   } 
voice="";
    }
}
```
6.3.1 Жұмыс мақсаты.

6.3.2 Proteus скриншоты.

6.3.3 Программа листингі.

6.3.4 Қосылу сұлбасы.

6.3.5 Қорытынды.

# **6.4 Бақылау сұрақтары**

6.4.1 АСТ қалай жұмыс істейді?

6.4.2 Жарық диодты қосу үшін ең үлкен қашықтық қандай?

6.4.3 R1 резисторы тізбекте қандай қызмет атқарады?

6.4.4 Сыртқы кедергілер мен смартфонның орналасу бұрышы жарық диодының жұмысына әсер етеді ме?

6.4.5 Bluetooth модулі мен Arduino тақтасы арасында қандай байланыс протоколы қолданылады?

## **Қолданылған әдебиет**

1 Иго Т. Arduino, датчики и сети для связи устройств: Пер. с англ. - СПб.: БХВ-Петербург, 2016. - 544 с.

2 Петин В.А. Arduino и Raspberry Pi в проектах Internet of Things. – СПб.: БХВ-Петербург, 2016. – 464 с.

3 Петин В.А. – Микрокомпьютеры Raspberry Pi. Практическое руководство. - СПб.: БХВ-Петербург, 2015. – 240 с.

4 Петин В.А. Проекты с использованием контроллера Arduino – СПб.: БХВ-Петербург, 2016. – 464 с.

5 Прохоренок Н.А. HTML, JavaScript, PHP и MySQL. Дженльменский набор Web-мастера. – СПб.: БХВ-Петербург, 2019. – 912 с.

#### **Мазмұны**

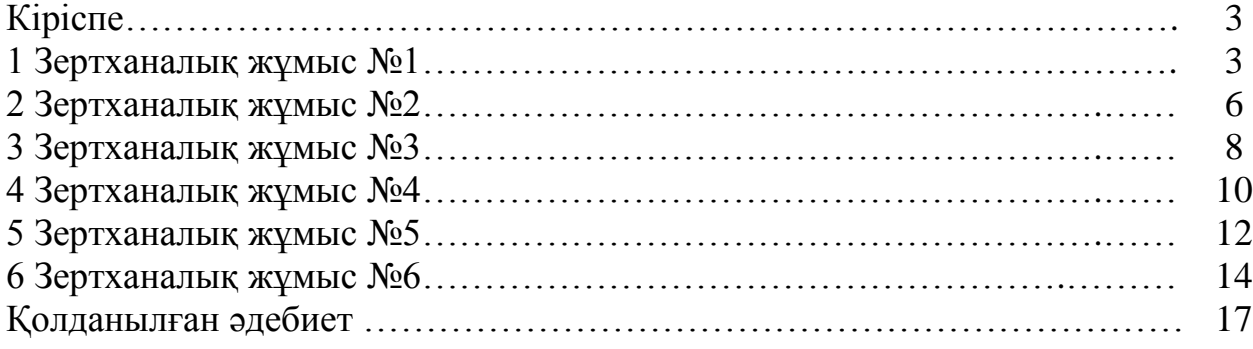

Бас жоспар 2019 ж., ұстаным 203

### Байкенов Бахытжан Сергеевич Аязбай Абу-Алим Ерикулы

## МИКРОПРЕССОРЛЫҚ БАСҚАРУ ЖӘНЕ БАҚЫЛАУ ЖҮЙЕЛЕРІ

5В071600 – «Аспап жасау» мамандығының студеннтеріне арналған зертханалық жұмыс бойынша әдістемелік нұсқаулар

Редактор Ж. Изтелеуова Стандарттау жөніндегі маман Ж. Изтелеуова

Подписано в печать  $10.09.19$  Формат  $60x84$  1/16 Тираж 20 экз. Бумага типографическая № 1 Обьем 1,1 уч.-изд. л. Заказ\_\_\_\_\_Цена 600 тг.

Копировально-множительное бюро некоммерческого акционерного общества «Алматинский университет энергетики и связи» 050013, Алматы, ул. Байтурсынова, 126/1